# **SONIC/DENSITY WELL LOG DATA EDITING WITH PSEUDO CURVE GENERATION-**

### *INDONESIAN EXAMPLES USING A MULTIPLE CROSSPRODUCT NON-LINEAR METHOD*

Tony D. Lawrence A. Kohar Budi Sukamto Heru Pramono

### **Atlantic Richfield Indonesia, Inc.**

## *ABSTRACT*

Sonic and density well log data are vital for geophysicists, petrophysicists, engineers and geologists in the search and evaluation of economic oil and gas reserves. In many cases, however, the data are missing or need editing due to environmental effects such as sonic cycle skipping or density rugose hole and washout effects. In the past, most methods relied on manual well log editing or pseudo curve generation using single logs. A new method, that automatically edits sonic and density logs and that generates pseudo curves from combinations of other logs, has been developed. By incorporating the crossproducts of multiple curves as an addition to the conventional linear multiple regression techniques, more accurate non-linear data correlations can be obtained which yield better results.

Preliminary applications of this new approach include improved synthetic seismograms, pseudo sonic/density log predictions, replacement of bad or missing well log data, calibration of logs to core data, and better well log quality control. For example, gamma ray, density and neutron data may be calibrated to generate a pseudo sonic curve that can be used in places where the sonic is missing or bad.

This method has been tested in Indonesia over the last few years and several examples demonstrate the benefits and advantages of using this approach. Additional future applications such as permeability estimations and production prediction may also be possible.

### *PROGRAM APPLICATIONS:*

- 1. Well Log Data Quality Control
- 2. Edit Sonic Logs to Remove Cycle Skips
- 3. Edit Density Logs for Borehole Washout Effects
- 4. Edit Other Logs for Environmental Effects
- 5. Verify Questionable Log Responses
- 6 Generate Curves to Replace Bad or Missing Data
- 7. Sonic Log Prediction
- 8. Calibrate Logs to Core Data and Generate Data in Non-Cored Zones
- 9. Other Applications Possible DST, Production Prediction

### *PROGRAM DESCRIPTION:*

The automatic curve editing and generating program is divided into two separate parts:

### STEP 1: (**ACECAL-**Automatic Curve Editing and Calibration)

The **ACECAL** program calibrates three input curves to a fourth input reference curve to determine coefficients that can be applied to the three input curves for generating a new reference curve using STEP 2.

### STEP 2: (**ACEGEN-**Automatic Curve Editing and Generation)

The **ACEGEN** program applies the coefficients previously determined from **ACECAL** to the three input curves to generate a new reference curve that can be used to replace the original reference curve.

#### *PROGRAM METHOD:*

A reference curve such as a sonic, density, etc. is selected for editing or calibration. Three other curves that are anticipated to have some reasonable correlation to the reference curve are then chosen for calibration to the reference curve over intervals containing good quality data. The program **ACECAL** calculates the coefficients that best fit the correlation curves to the reference curve according to a special non-linear multiple regression technique described in the appendix. The program **ACEGEN** uses the results of the **ACECAL** program to manufacture a new corrected or synthetic curve that can be used to replace or fill in the reference curve.

# *ACECAL PROGRAM: (STEP 1 - CALIBRATION)*  **PROGRAM OPTIONS:**

- 1. Reference curve is selected for editing or calibration
- 2. Three input curves may be chosen for calibration to reference curve
- 3. Discriminator curve may be used to include certain ranges of data
- 4. A second discriminator curve may be used to exclude certain ranges of data
- 5. Data normalization is optional
- 6. A logarithmic function may be selected for the reference curve if desired
- 7. Sample increment may be chosen to skip samples
- 8. Noise damping factor is optional

#### **PROGRAM PARAMETERS**:

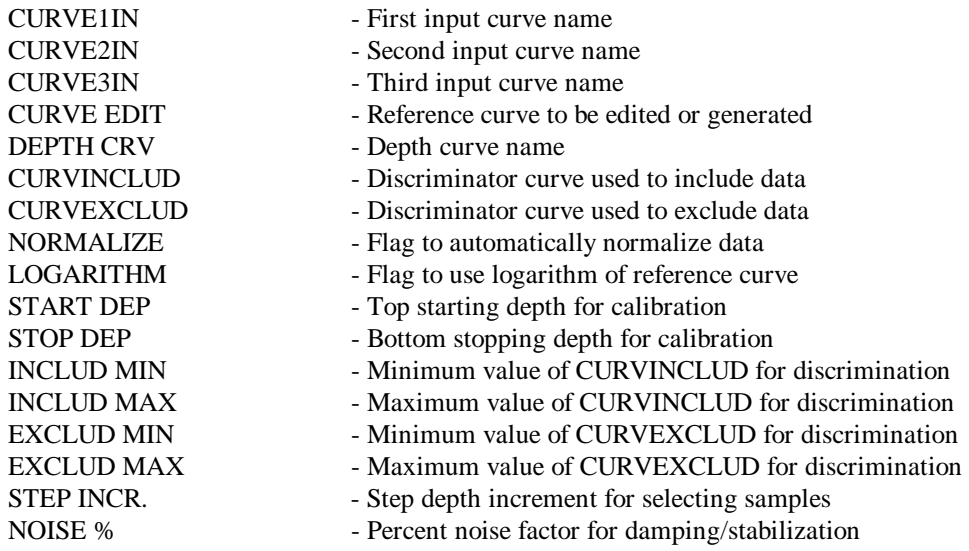

#### **PROGRAM OUTPUT CURVES:**

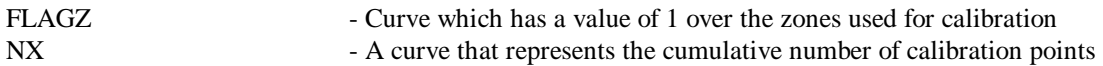

#### **PROGRAM OUTPUT FILE:**

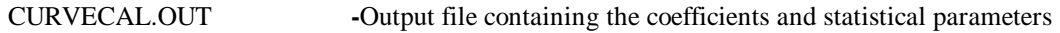

### *ACEGEN PROGRAM: (STEP 2 - GENERATION)*

### **PROGRAM OPTIONS:**

- 1. Same reference curve is selected for editing or generation as chosen in **ACECAL** (If no reference curve is available, DEPTH can be used to generate a new one)
- 2. Same three input curves are selected as chosen in **ACECAL**
- 3. Reference curve may be increased and/or decreased in value
- 4. A logarithmic function may be selected for the reference curve if also chosen on **ACECAL**  program
- 5. A maximum difference between the original reference and new computed curve may be chosen for selective editing
- 6. A discriminator curve may be chosen for selective zone editing

### **PROGRAM PARAMETERS:**

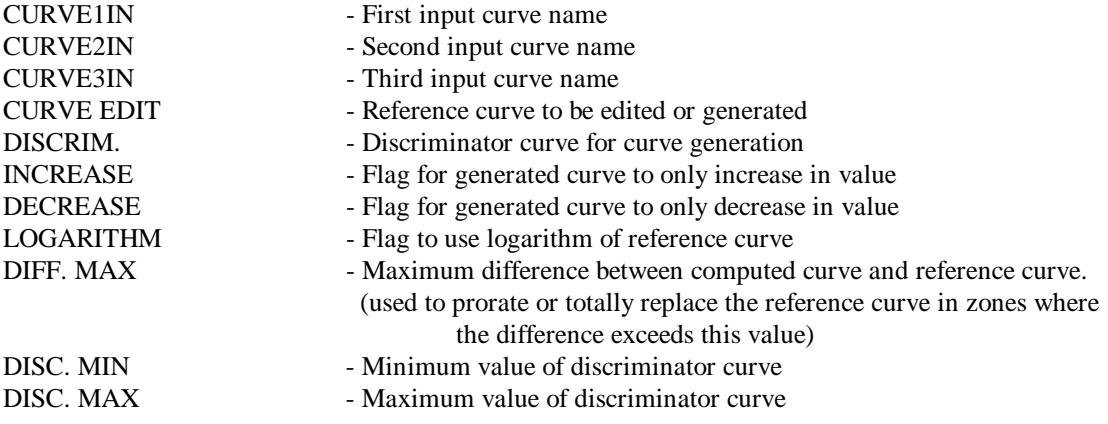

### **PROGRAM OUTPUT CURVES:**

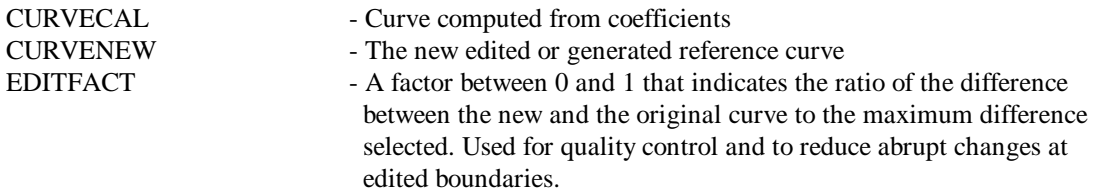

(SEE APPENDIX FOR THEORETICAL DETAILS)

### *EXAMPLE:*

A comparison of a synthetic seismogram computed from a real sonic versus one computed from the pseudo-sonic generated from the **ACECAL** and **ACEGEN** programs is shown in **Figure 1**. The pseudosonic was computed using the gamma ray (clay volume), density and neutron logs, from logging-whiledrilling (LWD) measurements. The calibration was determined using combined data from four nearby wells and the **ACECAL** output results are listed below.

### **CALIBRATION RESULTS FROM ACECAL PROGRAM:**

Y=SONIC TRAVEL TIME (µSEC/FT) X1=CLAY VOLUME (DECIMAL, FROM GAMMA RAY) X2=DENSITY (G/CC) X3=NEUTRON POROSITY (LIMESTONE DECIMAL UNITS)

CALIBRATION COEFFICIENTS:

a0= 36.1781946574 a1= 6.5839349814 a2= 8.6390224654 a3=104.2473527381 a4= -5.2942970401 a5= 38.2546658105 a6= 26.2068481686 a7= -2.8478019209

COEFFICIENT OF DETERMINATION  $(R**2) =$  .562 COEFFICIENT OF MULTIPLE CORRELATION (R)= .750 STANDARD ERROR OF ESTIMATE $= 11.516 \mu$ SEC/FT

The pseudo-sonic curve was computed using **ACEGEN** to apply the above calibration coefficients. From **Figure 1** there is an excellent agreement between the real vs. pseudo-sonic generated seismograms.

#### APPENDIX: Conventional multiple linear regression uses the following general form:  $\frac{1}{1}$

$$
Y = A_0 + \sum_{i=1}^{n} A_i X_i \tag{1}
$$

where Y is the dependent variable,  $X_i$  are the independent variables,  $A_0$  is a constant,  $A_i$  are the coefficient constants, and *n* is the number of independent variables.

The Automatic Curve Editing, Calibration and Generation programs, **ACECAL** and **ACEGEN,** are based on the same principles generally used with multiple linear regression, but provide a much better correlation by allowing the linear coefficients to vary as functions of the input curve values. This technique leads to the use of inter-variable cross products of the input curves and effectively provides additional variables that enhance the correlation process. For instance, in the standard multiple linear regression approach, a reference curve "Y" can be calibrated to three input curves "X1, X2, and X3" to determine an equation of best fit such as:

$$
Y = A0 + A1*X1 + A2*X2 + A3*X3 \qquad \qquad \dots (2)
$$

where:

A0, A1, A2, and A3 are coefficient constants.

However, if the coefficients A1, A2, and A3 are allowed to vary as linear functions of the other input curves, then cross products of the variables are generated that can be used as additional input curves. Tests were initially made assuming A1 to be a linear function of X2 and X3, with A2 a function of X1 and X3, and with A3 a function of X1 and X2, etc.:

For example letting:

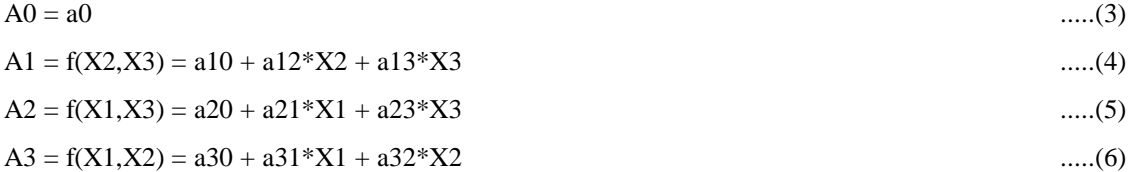

leads to new coefficients a0,...a6 with additional cross products:

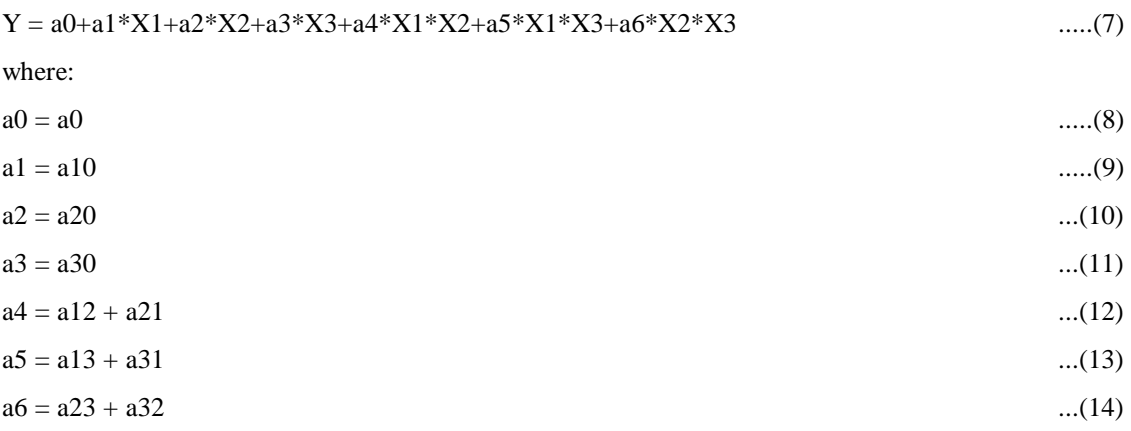

Tests made using equation (7) yielded improved correlation coefficients with less standard error of estimate when compared to the ones using equations (1) or (2).

The Automatic Curve Editing and Generating program (**ACEGEN**) that is being tested currently adds a triple cross product of  $X1^*X2^*X3$  to yield a total of seven variables plus one constant and appears to be a slight improvement over equation (7):

$$
Y = a0 + a1 * X1 + a2 * X2 + a3 * X3 + a4 * X1 * X2 + a5 * X1 * X3 + a6 * X2 * X3 + a7 * X1 * X2 * X3
$$
...(15)

The use of the multiple cross products appears to fit a wider range of curve shapes and to provide a more accurate correlation than by using only straight multiple linear regression. Further improvements may be obtained by expanding the process to include more than three variables. Equation (15) is the one currently being used with linear and logarithmic reference curve options as part of the ACECAL and ACEGEN programs.

#### *PROGRAM HISTORY:*

Original code developed by T.D. Lawrence and converted to FORTRAN for use as a user program on the PC based PETCOM Log Analysis System. Options for normalization and noise damping added using code provided by Vaughn Ball.

### *ACKNOWLEDGMENTS:*

The authors would like to thank PERTAMINA, Atlantic Richfield Indonesia, Inc. and all Northwest Java PSC partners for permission to present this poster session. We also acknowledge the special help of the Wayne Suyenaga and Vaughn Ball in this endeavor. Additional encouragement was received from ARCO Indonesia management, including John R. Duncan and Firman A. Yaman. Support from ARCO management in Plano is also appreciated.

### *REFERENCES:*

1. *Numerical Recipes*, Cambridge University Press, 1992. pp. 509-515.

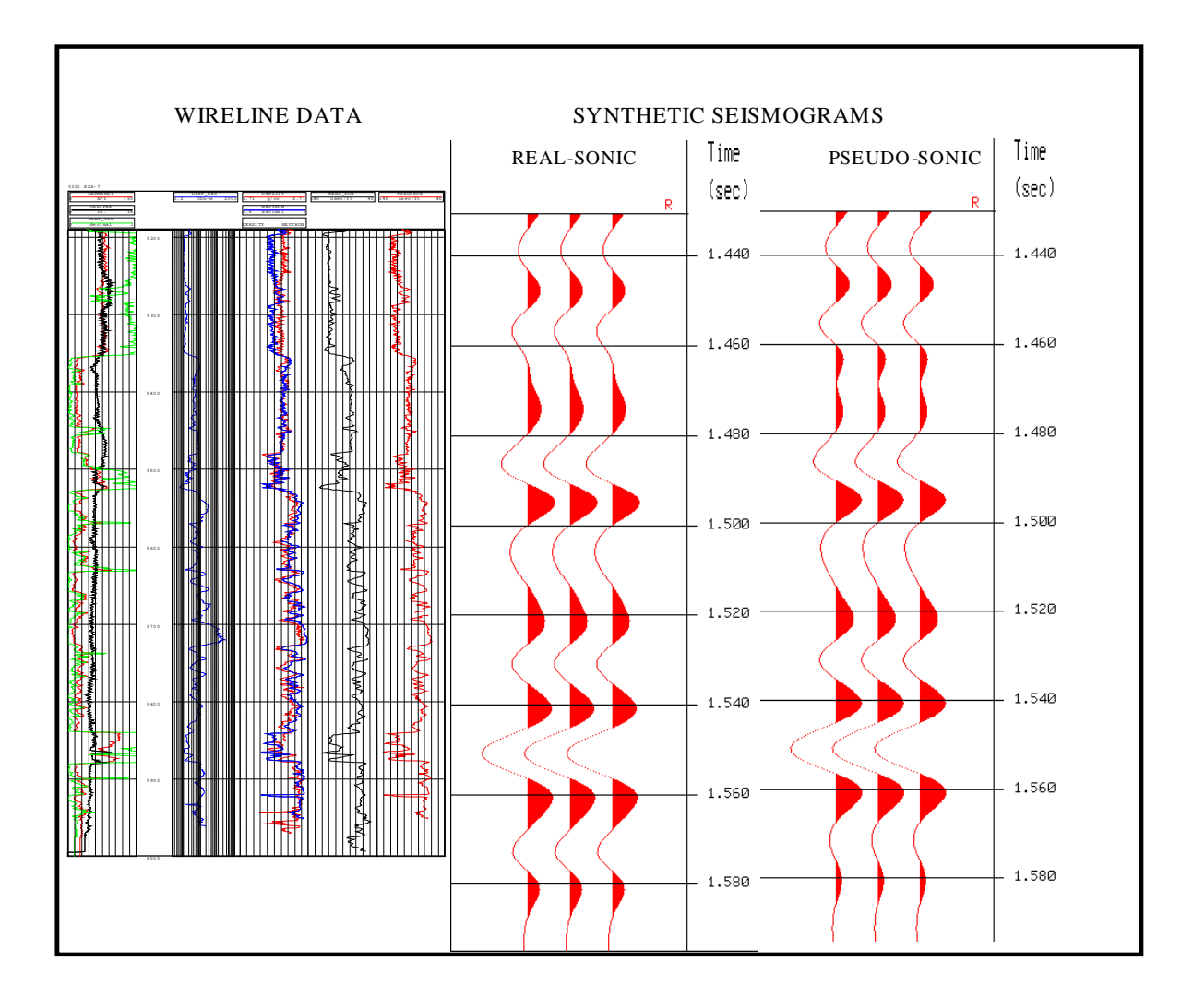

#### **COMPARISON OF SYNTHETIC SEISMOGRAMS: REAL-SONIC VS. PSEUDO-SONIC**

### **PROGRAM DESCRIPTION:**

The automatic curve editing and generating program is divided into two separate parts:

### **STEP 1: (ACECAL-Automatic Curve Editing and Calibration)**

 The ACECAL program calibrates three input curves to a fourth input reference curve to determine coefficients that can be applied to the three input curves for generating a new reference curve using STEP 2.

### **STEP 2: (ACEGEN-Automatic Curve Editing and Generation)**

 The ACEGEN program applies the coefficients previously determined from ACECAL to the three input curves to generate a new reference curve that can be used to replace the original reference curve.

#### **PROGRAM METHOD:**

A **reference** curve such as a sonic, density, etc. is selected for editing or calibration. **Three other** curves that are anticipated to have some reasonable correlation to the reference curve are then chosen for calibration to the reference curve over intervals containing good quality data. The program **ACECAL** calculates the coefficients that best fit the correlation curves to the reference curve according to a special non-linear multiple regression technique described in the appendix. The program **ACEGEN** uses the results of the **ACECAL** program to manufacture a **new** corrected or **synthetic** curve that can be used to replace or fill in the reference curve.

# ACECAL PROGRAM: (STEP 1 - CALIBRATION) PROGRAM OPTIONS:

- 1. Reference curve is selected for editing or calibration
- 2. Three input curves may be chosen for calibration to reference curve
- 3. Discriminator curve may be used to include certain ranges of data
- 4. A second discriminator curve may be used to exclude certain ranges of data
- 5. Data normalization is optional
- 6. A logarithmic function may be selected for the reference curve if desired
- 7. Sample increment may be chosen to skip samples
- 8. Noise damping factor is optional

### ACEGEN PROGRAM: (STEP 2 - GENERATION)

### PROGRAM OPTIONS:

- Same reference curve is selected for editing or generation as chosen in ACECAL (If no reference curve is available, DEPTH can be used to 1.
- 2. Same three input curves are selected as chosen in ACECAL
- 3. Reference curve may be increased and/or decreased in value
- 4. A logarithmic function may be selected for the reference curve if also chosen on ACECAL program
- 5. A maximum difference between the original reference and new computed curve may be chosen for selective editing
- 6. A discriminator curve may be chosen for selective zone editing

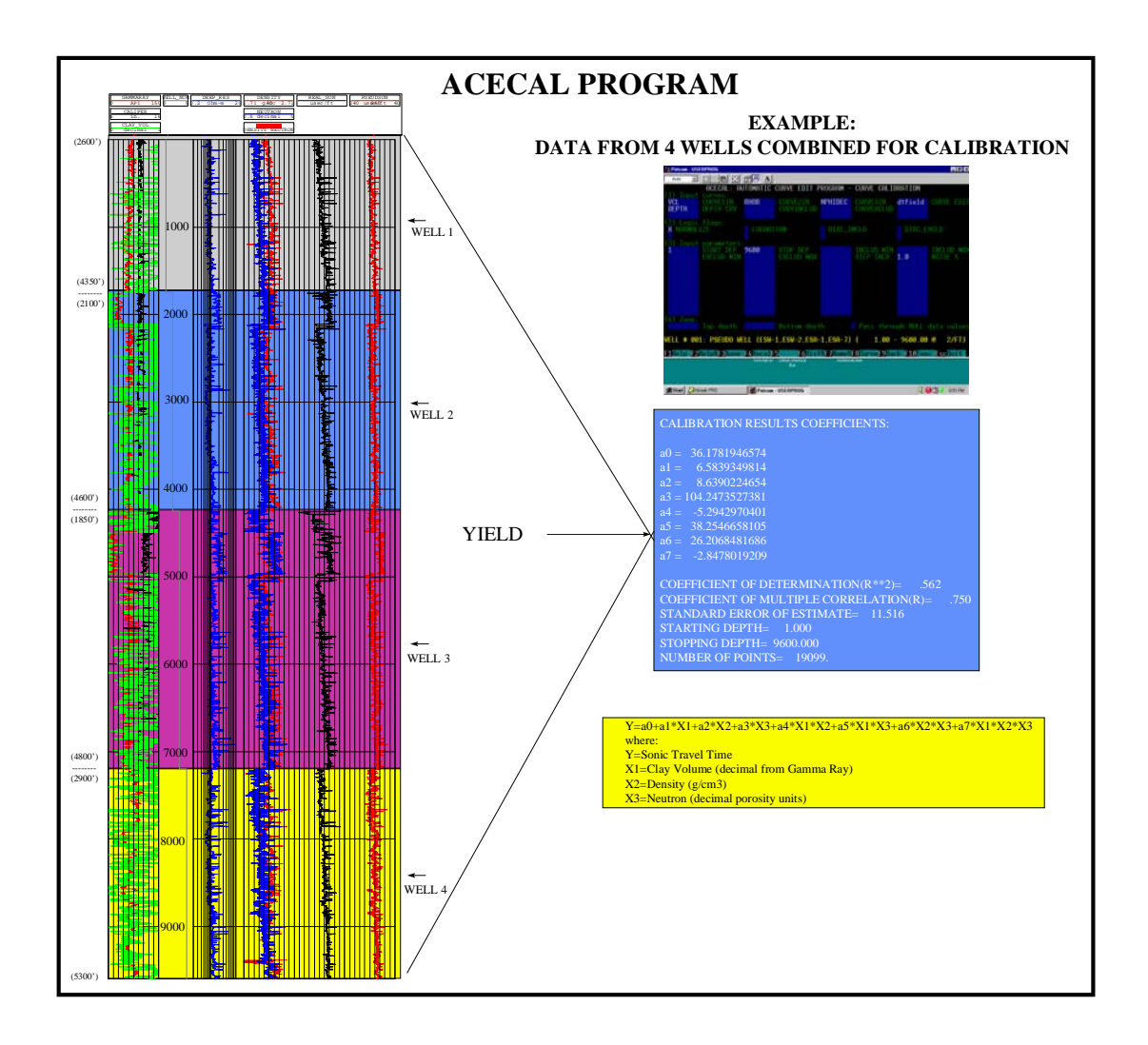

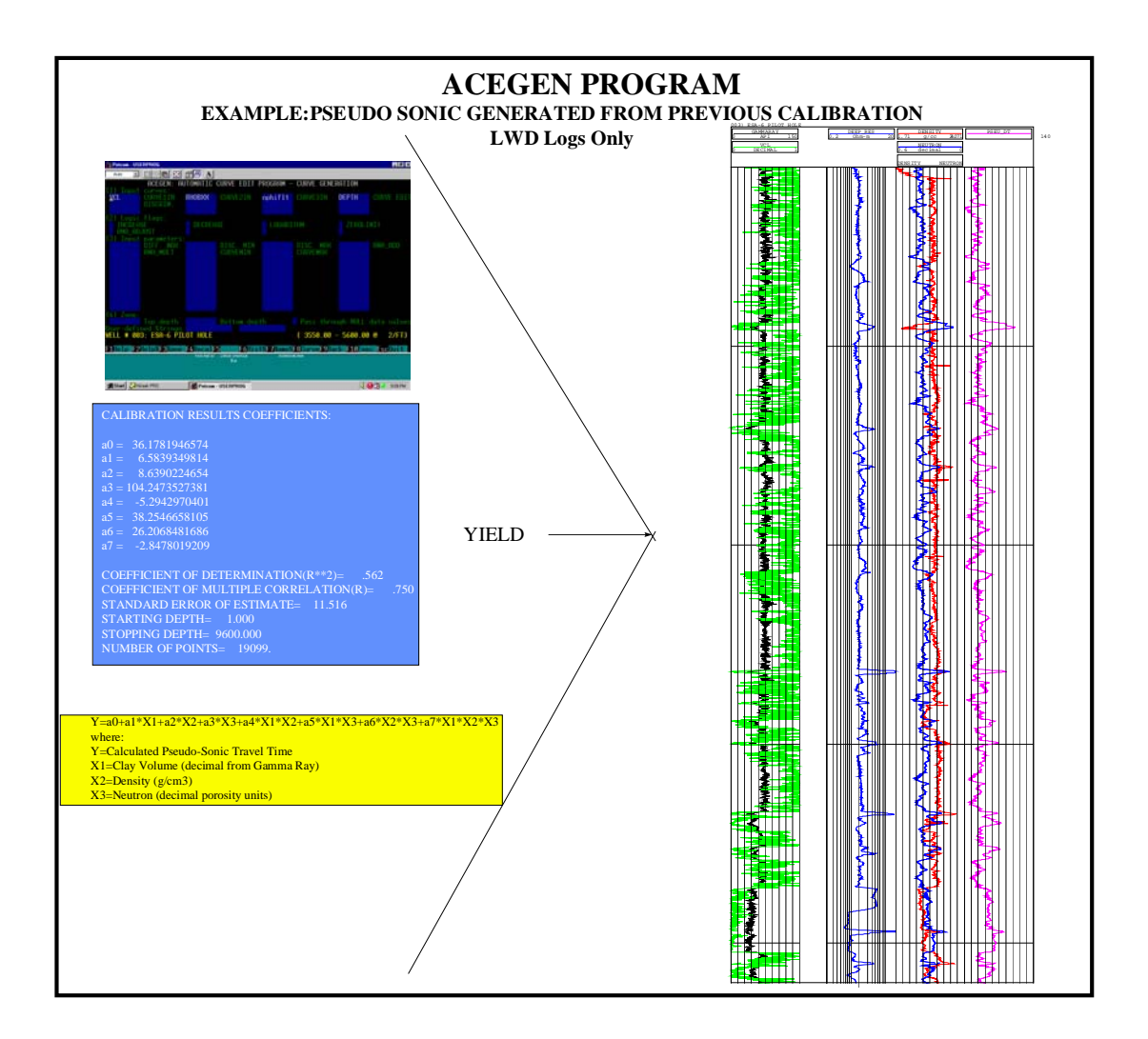

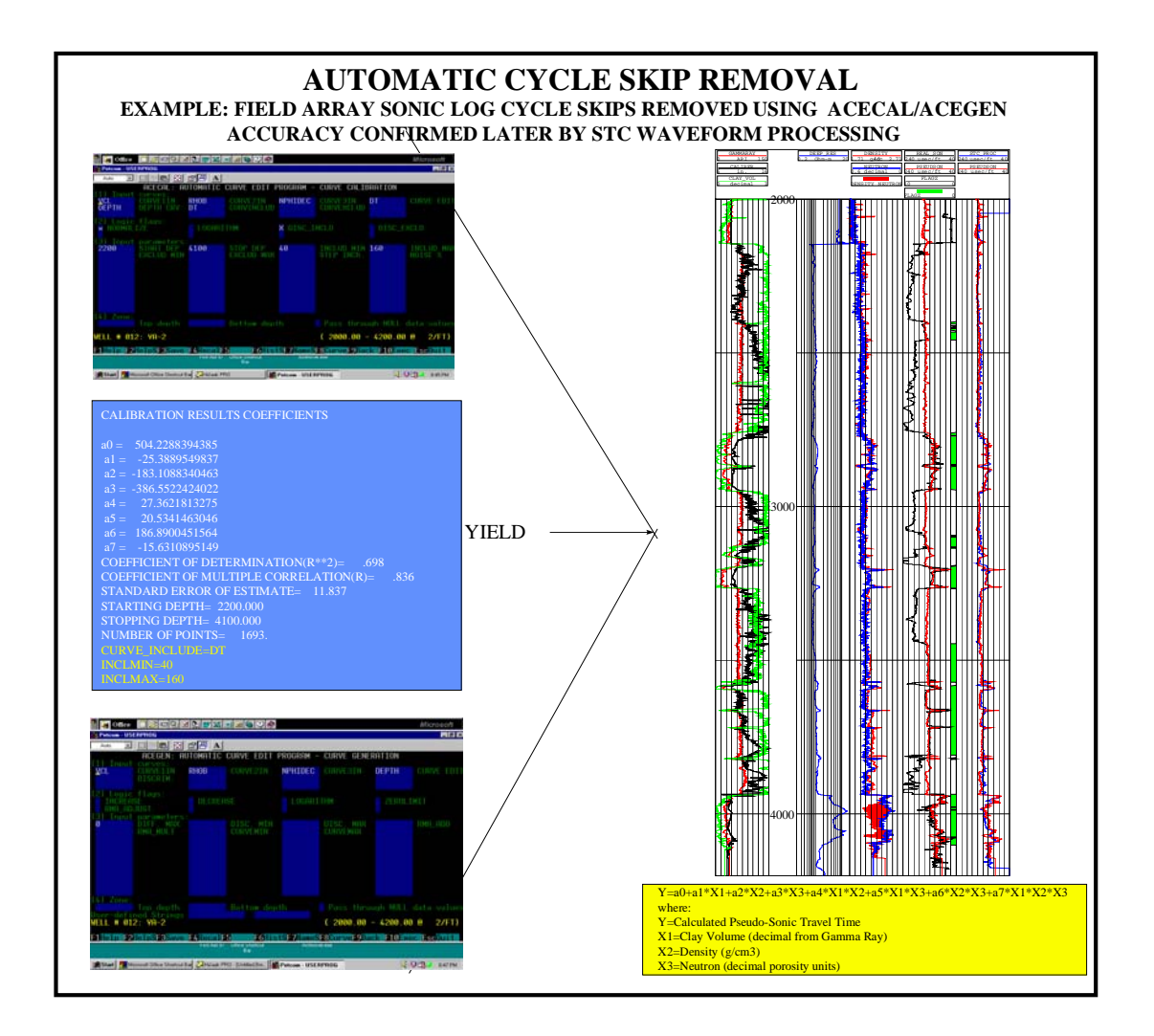

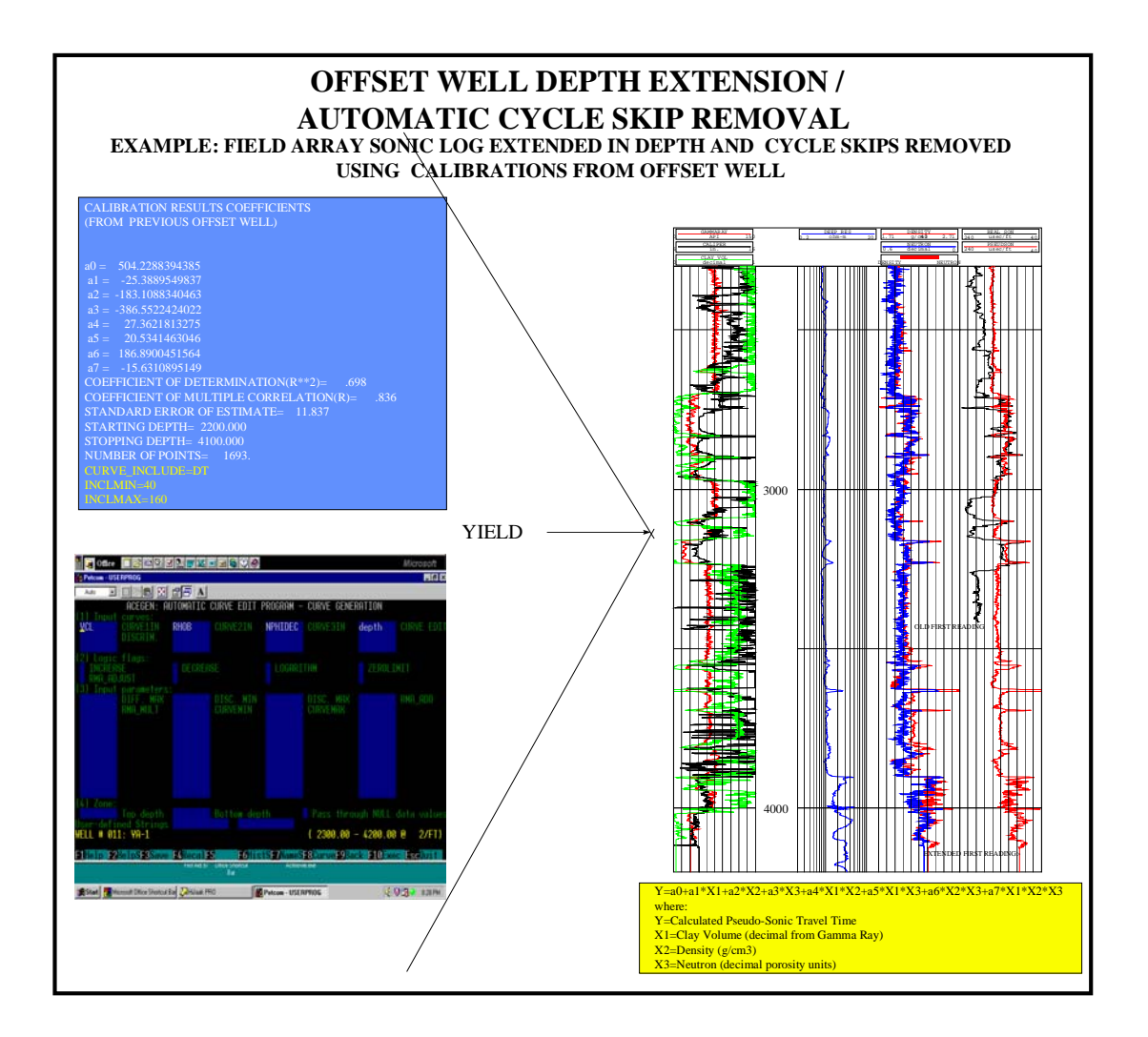

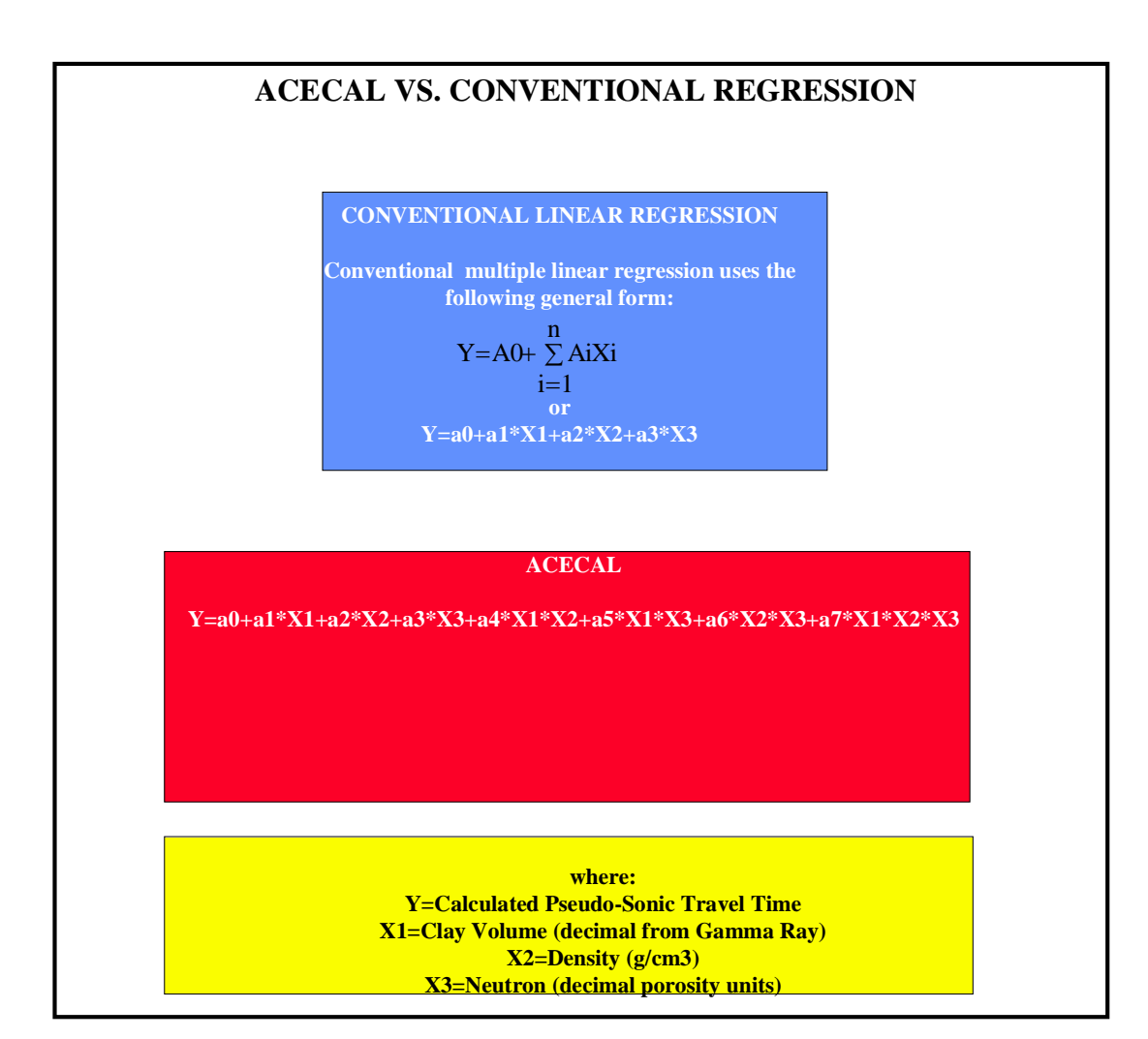